# **Advanced Bash Scripting**

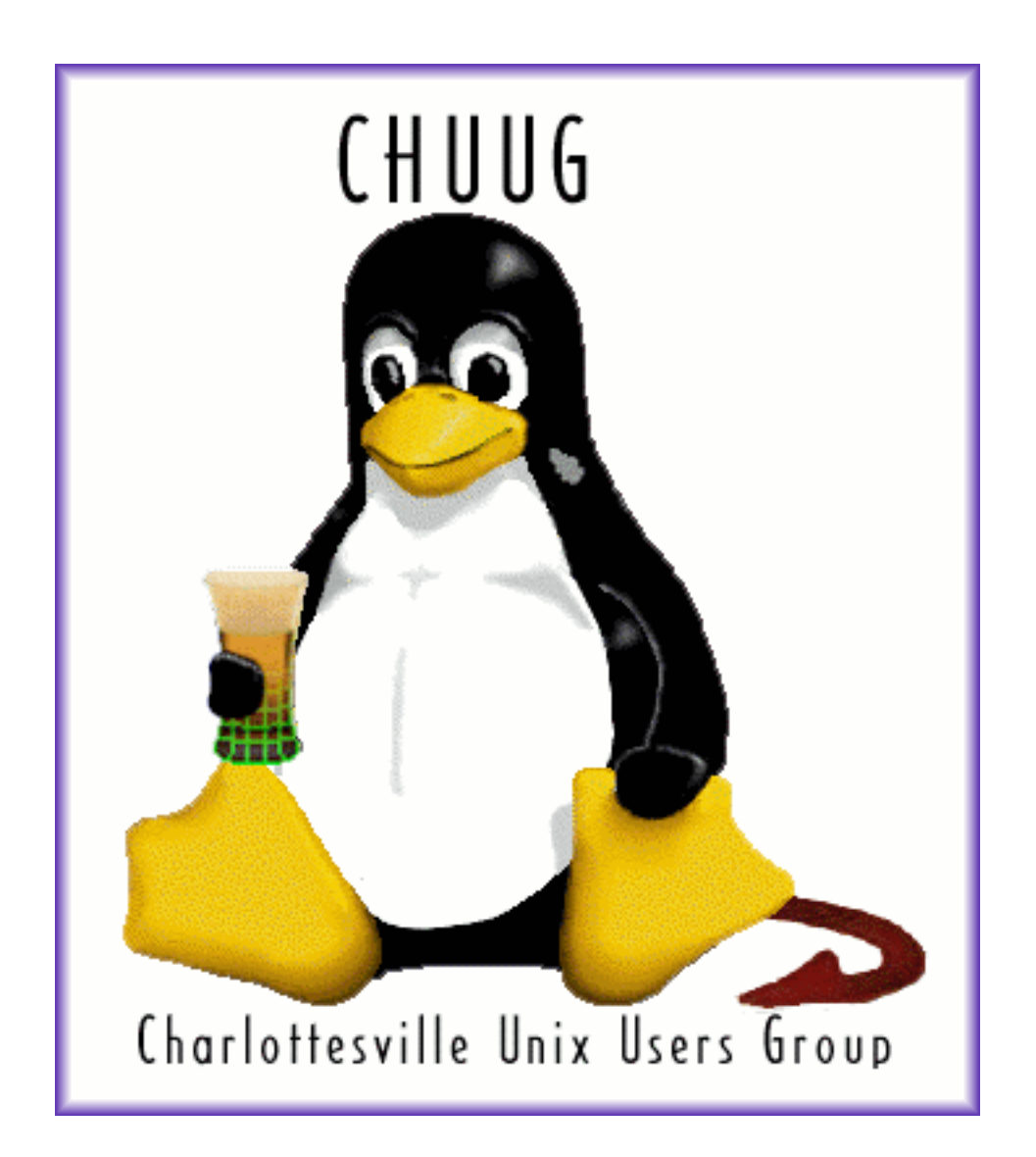

**Joshua Malone (***jmalone@ubergeeks.com*)

# **Why script in bash?**

- You're probably already using it
- Great at managing external programs
- Powerful scripting language
- Portable and version-stable
- Almost universally installed

#### **Basic synatx: statements and line format**

 $\Box$  Start the script with #!/path/to/bash like most scripts

- Beware: /path/to/bash differs between unixes
- ...and even distros of Linux \*sigh\*
- No semicolon at the end of a line
- Semicolons can separate multiple statements on the same line
- Most statements are either external programs or bash "builtins"
	- See man builtins
- No parenthesis around function arguments

#### **Basic syntax: variables**

#### Variable assignment

FOO=BAR No spaces!

#### Variable expansion

\$FOO

\${FOO} Safer way -- brace protected

### **Basic syntax: conditional evaluation**

IF statement

if <command> # Command is any process that exists true or false then

<commands>

fi

CASE statement

```
 case <variable> in
```
<condition1>)

<commands>

 $\mathbf{z}$ ;  $\mathbf{z}$ ;  $\mathbf{z}$ ;

<condition2>)

<commands>

 $\mathbf{z}$ ;  $\mathbf{z}$ ;  $\mathbf{z}$ ;

\*) # Default match

<commands>

 $;;$ 

#### **More bash syntax**

While loop

while <command>

do

<commands>

done

For loop

for variable in <list>

do

<commands>

done

List is an IFS-separated list of literals or a variable containing one IFS is the "inter-field separator" -- we'll get to this later (usually a space)

## **External programs**

It's bash - just type the command :)

Capturing output of a command

FOO='prog' Backticks are more portable

FOO=\$(prog) But parenthesis are easier to read, safer and also nest (more later)

Sending output to a command

echo \$FOO | prog

Combining the two

```
 FOO=$(echo $BAR | prog)
```
Background programs are post-fixed with an & just like normal

The special variable  $\ddagger$ ! holds the PID of the last background task started

#### **User output**

Display output using echo builtin or an external program like printf

echo "foo" Outputs "foo" with trailing newline

echo -n "foo" Outputs "foo" but doesn't send a newline

Escape sequences are parsed if the -e option to echo is given

echo -e "\tfoo" Outputs "foo" with a tab character in front and a trailing newline

#### **User input**

Read input from user using read

read foo Accepts user input and stores it into variable foo

read -p "<string>" foo Displays the prompt <string> and reads user input into foo

read -t 30 foo Read input into foo but time out after 30 seconds

read -s foo Read input into foo but don't echo it to the terminal

#### **Tests**

Remember that if just tests the return value (true/false) of a command.

All tests are implemented in external binaries, especially the test or [ program

Types of tests

- $\cdot$  string (-z, =, !=, ...)
- $\cdot$  integer (-eq, -gt, -lt, ...)
- $\cdot$  file (-f, -d, -w, ...)

Basic Syntax

```
 if [ $FOO = $BAR ]
```

```
 if [ $count -lt 5 ]
```
See man test for more tests.

#### **Basic math in bash**

Bash has basic built-in INTEGER math evaluation using  $\zeta$  (( <expression> ))

Examples:

```
echo $((4 + 5)) -> "9"
FOO=4echo \S( ( \SFOO + 5 ) ) -> "9"
BAR= $ (( 10 / 4 ))
echo $BAR -> "2" Remember - integer math
```
 For more complex math, or floating point, you'll need to use and external calculator like bc.

#### **Command line arguments to scripts**

The special variables  $$1, $2, etc.,$  hold the arguments given on the command line

\$0 the name of the script as excuted by the shell

\$# the number of arguments passed to the script

\$\* is an IFS-separated list of all command line arguments

\$@ is a list of all command line arguments individually double-quoted

The built-in command shift moves the CLA's down (to the left) one and discards \$1 (\$2 becomes \$1, \$3 becomes \$2, etc.)

This can be used to iterate over the list or handle optional arguments

The external program getopt is also useful for processing a large number of arguments

Declare function by placing parenthesis after the function name Place function commands inside curly braces

```
 function_name () {
     <commands>
 }
```
Arguments to bash functions are accessed just like CLAs using \$1, \$2, etc.

## **Calling bash functions**

To call a function, type it's name like any other command

Arguments to bash functions are not put inside parenthesis

```
 foo () {
     echo "Argument 1 is $1"
 }
```
foo bar -> outputs "Argument 1 is bar"

# **Shell globbing**

Bash shell performs character matching against special symbols

process called "globbing"

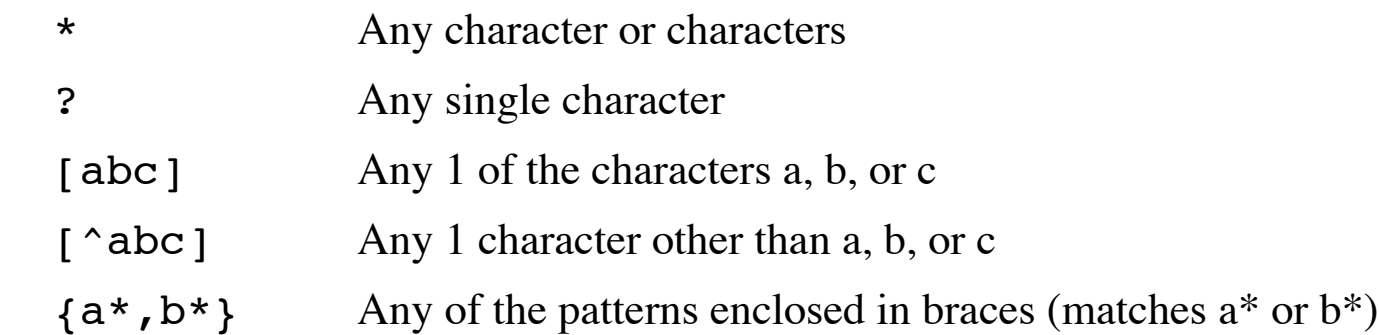

 $\Box$  Invoke bash with  $-f$  flag to disable globbing

#### **Breather**

Okay - that was your 15 minute crash course in bash.

Everybody with me?

Good - lets get to the fun stuff :)

Other ways to evaluate a variable

- \${#foo} Number of characters in (length of) foo
- \${foo:3:5} Characters 3 through 5 of foo
- \${foo:4} Foo beginning from the fourth character (chars 4 through end)
- \${foo#STRING} Foo, but with the shortest match of "STRING" removed from the beginning
- \${foo%STRING} Foo, but with the shortest match of "STRING" removed from the end
- \${foo%%STRING} Foo, but with largest match of "STRING" removed from the end
- \${foo##STRING} Foo, but with largest match of "STRING" removed from the beginning

### **Advanced variable expansion (cont.)**

\${foo/bar/baz} Foo, but with first occurance of string "bar" replaced by string "baz"

\${foo//bar/baz} Foo, but with all occurances of string "bar" replaced by string "baz"

#### **Test shortcuts**

You can use the "logical and" operator  $\&\&$  as a short "if" statement

if [ \$1 -eq 0 ]

then

<do stuff>

fi

Is equivalent to

```
 [ $1 -eq 0 ] && <do stuff>
```
## **Dealing with unset variables**

If a variable hasn't been set to a value, expanding it results in a NULL

This is not an error condition!

Providing default values for unset variables:

\${foo:-bar} If foo is unset, substitute the value "bar" of instead

- \${foo:-\$bar} If foo is unset, substitute the value of variable bar instead
- \${foo:=bar} If foo is unset, substitute the value bar and set foo=bar

## **The "eval" command**

The eval command constructs a statement and then evaluates it

Can be used to get variable-variables in bash

Example: set variable FOO to last argument passed to script

eval  $"FOO=\S$ \$#"

Remember \$# is the number of arguments passed to the script

## **Manipulating the IFS**

IFS is the inter-field separation character

- Default IFS is a space (" ")
- IFS is set like any other variable

Example: parsing /etc/passwd

```
line=$(qrep $name /etc/passwd) # assuming name already set
OLDIFS="${IFS}" \# always back up IFS before changing
 IFS=:
x=0 for i in $line; do
   eval "field\S(x)=\"\Si\""
   x=5 ((x+1))
 done
 IFS="${OLDIFS}"
 echo "Shell for $name is $field6"
```
## **Storing functions in a different file**

Bash can load in the contents of an external file using source command

Source command is abbreviated '.'

Example:

```
 . ~/shell-library.sh
```
WARNING: if the sourced file is absent your script will abort

Protect it with a file test:

```
 [ -f $library ] && . $library
```
You can feed a long block of text into a command or variable using a "Here document"

Example: function to print out a help message

```
print help() \{ cat << EOF
    Usage: program [-f] <input> <output>
         -f: some flag
      input: input file in some format
     output: output file in some format
     EOF
 }
```
The string "EOF" can be any string NOT included in the contents of your Here document.

### **More Here documents**

 You can feed the contents of a Here doc to any program that accepts input via stdin Example: applying edits to a config file

```
 ex - /etc/ssh_config << EOF
         /# Host */s/# //
         /# ForwardX11 no/s/#/ /
         s/X11 no/X11 yes/
         a
               ForwardX11Trusted yes
. — назадзе<br>1920 — века Санджана (р. 1915)<br>1920 — века Санджана (р. 1920)
         x
         EOF
```
This script sends input to the editor ex (vi in colon-mode)

- Uncomments the default host stanza
- Enables X11 forwarding
- Adds X11Trusted forwarding after the ForwardX11 line

Result is similar to applying a patch but more resistant to changes in the default file

### **Example: Advanced xinitre startup**

Using the "wait" command, we can start desk accessories after starting the window manager

```
 eval $(ssh-agent)
 xmodmap ~/.xmodmap-winkey
 if [ -x "$(which xbindkeys)" ]; then
          xbindkeys &
fi
 wmaker &
 WMPID=$!
ssh-add ~/.ssh/id_dsa The window manager is running already so it can
                                manage the ssh-askpass window
wait \frac{1}{2} {WMPID} This command simply blocks until the PID given exits
ssh-add -k After the "wait", the windowmanager has exited and we can clean up
```
## **Example: Writing a log file**

 For complex scripts, I like to write a log file that's seperate from stdout's user interaction Using the standard output redirection

```
 initlog () {
     LOGFILE=$1
    echo '' > ${LOGFILE}
 }
 log () {
    echo $*> ${LOGFILE} }
 initlog "script.log"
```
log Starting process foo

## **Example: Running a log window**

We can expand our logging example by opening a window to show the log to the user

```
 initlog "script.log"
```

```
 xterm -e "tail -f ${LOGIFLE}" &
 LOGWIN=$!
```
log Some messages

```
 # When the script is finished
 kill $LOGWIN
```
## **Example: Re-creating useful utils in bash**

BSD has this great little utility called 'jot' which can print a sequence of numbers

[user@host  $\sim$ ]# jot 5 10 10 11 12 13 14

This is espeically useful for creating the list needed for a 'for' loop

Since I've never seen this for any Linux distros, I decided to just re-create it in bash.

My version will just print the numbers between \$1 and \$2 - good enough for me

Also be nice if it can zero-pad the numbers

#### **Example: BSD jot in bash**

```
 usage() {
 cat << EOF
Usage: $0 [-p length] <start> <end>
     Generates a series of numbers from start to end in
     interger steps.
```
 -p <n>: pad smaller number out to n digits EOF

exit 1

}

#### **Example: BSD jot in bash (cont')**

```
 padlen=0
if [ "$1" = '-p' ]; then
     padlen="$2"
      shift; shift
 fi
\lceil -z \rceil \sqrt{2}" \lceil \sqrt{2} \rceil & as usage
 begin=$1
 end=$2
 x=$begin
 while [ $x -le $end ]; do
     number=$x
     if \lceil $padlen -qt 1 ]; then
          while [ ${#number} -lt $padlen ]; do number="0${number}"; done
      fi
      echo -n "$number"
      [ $x -lt $end ] && echo -n " "
     x=5( ( 5x + 1) )
 done
```